# RadioHDL

Speedup HDL development

User Manual

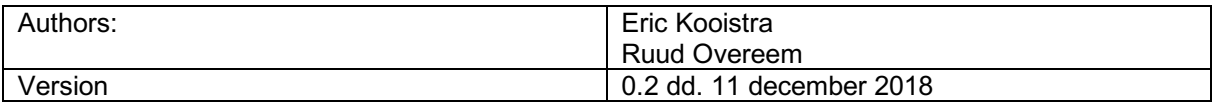

# **Content**

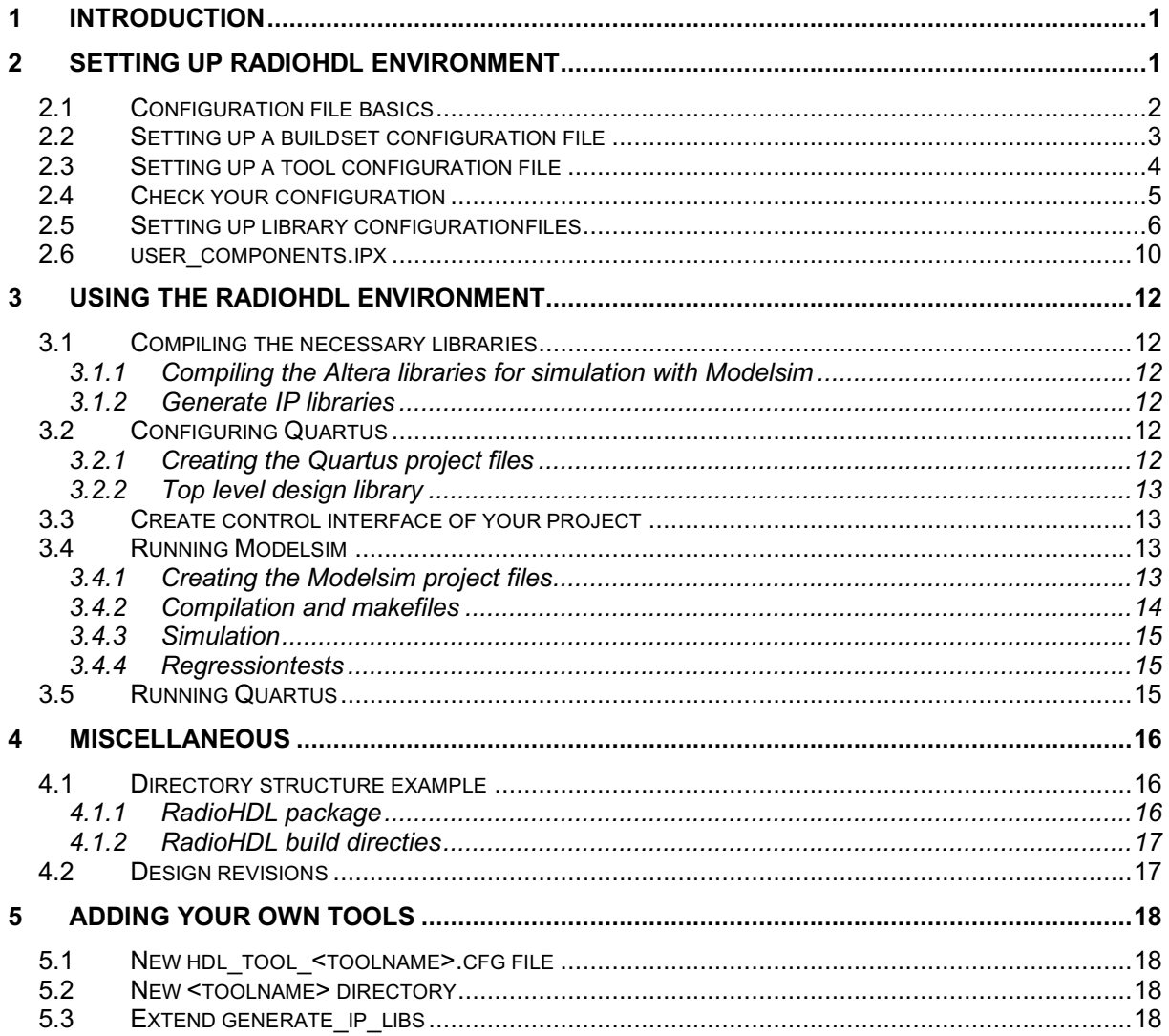

# 1 Introduction

The RadioHDL package offers tools for setting up and maintaining your development environment for programming FPGAs. Currently the package supports tools like modelsim, questasim and quartus but other tools can be added easily.

RadioHDL can be configured using three different kinds of configuration files:

- a hdl\_tool file which describes where you have installed you vendor package
- one or more hdl\_buildset files that describe the technologies of your board and which tools you want to use for developing your code.
- multiple hdllib files, each describing one library.

These configuration files are described in more detail later in this document.

After setting up your config files RadioHDL can create for your selected buildset all libs for simulation, create all IP libs, find out dependencies, generate project files and do a lot more of these labourintensive tasks for you.

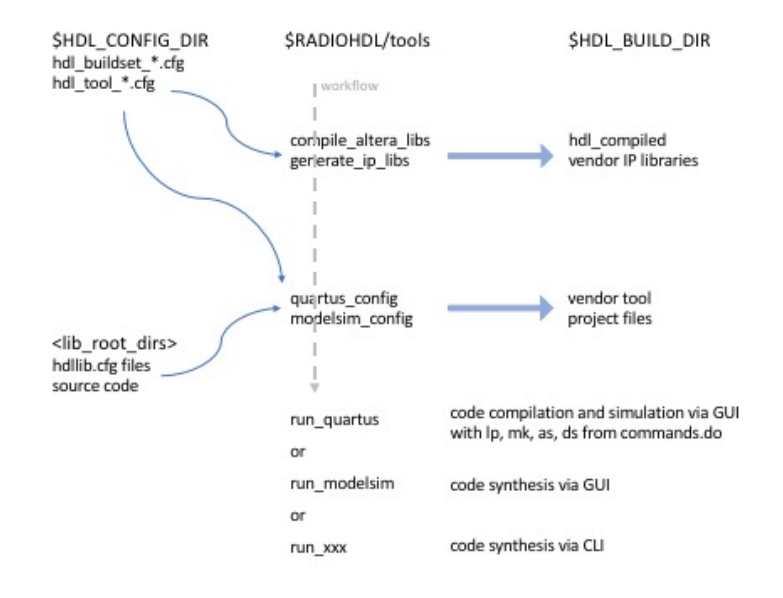

# 2 Setting up RadioHDL environment

After downloading RadioHDL from opencores.org you have to setup some configuration files before you can use RadioHDL for the first time.

In the main directory of your check-out there is a file called init radiohdl.sh. This file defines some environment variables that are heavily used throughout the RadioHDL package. There are three environment variables that are important for using RadioHDL:

**RADIOHDL** : This variable will point to the main directory where your checked out the package. This is the location where this init radiohdl.sh file is located. Do not change this variable.

**HDL\_BUILD\_DIR** : Points to the directory where RadioHDL will store all its result files. If this variable is not already set when init radiohdl.sh is run then it will be set to point to \$RADIOHDL/build. **HDL\_CONFIG\_DIR** : Points to the directory where RadioHDL expects the configuration files. If this variable is not already set when init radiohdl.sh is run than it will be set to point to \$RADIOHDL/config.

Besides setting up some environment variables the init radiohdl.sh script will extend your PATH and PYTHONPATH to include some paths within the RadioHDL package.

Examples If you want to use the default values of the RadioHDL package it is enough to source the init\_radiohdl.sh file: cd <main check out directory> . ./init\_radiohdl.sh

Is it likely however that you want to have your configuration files outside the checkout of the RadioHDL package in order not to mix your own stuff with the package. In that case define the HDL CONFIG DIR variable before sourcing the init radiohdl.sh file:

```
export HDL CONFIG DIR=<my_own_config_dir>
cd <main check out directory>
. ./init_radiohdl.sh
```
Take care of all vendor specific environment variables in your own .bashrc or local .profile file. For example Altera and Modelsim need the key LM\_LICENSE\_FILE to be defined. So our .bashrc file contains the line:

export LM\_LICENSE\_FILE=<our\_license@our\_company>

# 2.1 Configuration file basics

Before diving into the two configuration files you have to set up to get RadioHDL working on your machine, first some basic information about how RadioHDL handles configuration files.

A configuration file is a collection of key–value pairs. Key and value are separated with the assignment char '='. Everything after (and including) a '#' char till the end of the line is treated as comment and is skipped in the interpretation of the files.

this\_is\_a\_key = and this is the value  $#$  except for this comment.

To make the files easier to read and maintain for humans each value can be defined in more than one line where spacing is trivial. This makes is easy to define values that consist of more than one item. Actually, the concept of 'value' is implemented as 'being everything between the assignment char and the start of the next key or the start of a section.

Newline characters are translated into a single space.

invitationlist = John & Marry, Robert, Sandra and Naomi, This is equivalent with: invitationlist = John & Marry, Robert, Sandra and Naomi,

Keys are always in lowercase even when the name of the key will be used as environment variable. RadioHDL takes care that the key names are converted to uppercase in these cases.

To make the files more readable the files can be divided into sections. A section marker is a line that starts with '[', contains a string and ends with ']'. Currently sections have no other function as to 'group' a collection of key-value pairs. [ start of a new section ]

key = value

You can refer to a value of another key in the same configuration file by placing the name of that key between '<' and '>'.  $tool name = quartus$ 

```
\text{tool} version = 12.3
tool_location = /home/software/<tool_name>/<tool_version>/bin
```
# 2.2 Setting up a buildset configuration file

The first configfile you have to make is one that describes which (version of) tools your like to use and on which technologies your FPGA is based. This combination of technologies and tool(version)s is called a **buildset** in RadioHDL. The name of buildset files is hdl buildset <br/>buildset>.cfg and they are, of course, located in \$HDL\_CONFIG\_DIR.

```
Below is an example of a buildset file:
# Uniboard 1 configuration
\begin{tabular}{ll} \multicolumn{2}{c}{\textbf{buildset_name}} & = \text{unbl} \\ \multicolumn{2}{c}{\textbf{technology_names}} & = \text{ip\_stratrix} \\ \textbf{family_names} & = \text{stratrix} \end{tabular}technology_names = ip_stratixiv
family_names = stratixiv
block\overline{design} names = sopc
# tool names and versions
synth_tool_name = quartus
synth_tool_version = 11.1
sim_tool_name = modelsim
sim_tool_name = model<br>sim_tool_version = 6.6c
# environment variables
lib root dirs = $RADIOHDL/libraries
                              $RADIOHDL/applications
                              $RADIOHDL/boards
[quartus]
quartus dir = /home/software/Altera/<synth tool version>
[modelsim]
modelsim_dir = /home/software/Mentor/<sim_tool_version>/modeltech
modelsim_platform                        = linux_x86_64
model_tech_altera_lib = /home/software/modelsim_altera_libs/<synth_tool_version>
# modelsim libraries
modelsim_search_libraries =
    # stratixiv only
    altera ver lpm ver sgate ver altera mf ver altera lnsim ver stratixiv ver
     stratixiv_hssi_ver stratixiv_pcie_hip_ver
 altera lpm sgate altera_mf altera_lnsim stratixiv
 stratixiv_hssi stratixiv_pcie_hip
```
The first ten keys, buildset name till build dir are required keys. The other keys depend on the values you fill in for the keys synth tool name and sim tool name.

#### buildset\_name

Free to choose name that identifies this buildset. The name is used in the directory structure that is created during the several build/compile stages. It turns out the be handy to make this value equal to the <br/>buildset> value you use in the name of your buildset file.

#### technology\_names

Lists the IP technologies that are applicable for your FPGA, eg. ip stratixiv, ip\_arria10, ip arria10 e1sg. It is possible to define multiple technologies as long as your tool (eg. Modelsim) supports these technologies. RadioHDL will only build libs that are based on the technologies you define in this key.

family\_names Lists the family(s) your FPGA belongs to. For simulation only the libs for these families are compiled.

block\_design\_names ???

```
sim_tool_name, sim_tool_version
```
Name and version number of the simulation tool to use in this buildset. Note: RadioHDL will look for a key in this config file that has the name of the value of sim tool name extended with dir. So in this example file RadioHDL expects a key with the name quartus dir.

#### synth tool name, synth tool version

Name and version number of the synthesis tool to use in this buildset. Note: RadioHDL will look for a key in this config file that has the name of the value of synth tool name extended with dir. So in this example file RadioHDL expects a key with the name  $mod$  elsim dir.

#### lib\_root\_dirs

Lists the root directories where RadioHDL will search for libraries. Note that you can use existing environment variables.

#### quartus\_dir

The location where your quartus package is installed. Note that you can refer to others keys defined in this configuration file by placing the keyname between '<' and '>'.

modelsim\_dir Location of the modelsim.ini file.

#### modelsim\_platform

Targeted platform for modelsim. Executables like vsim, vlog and other are located here.

#### model tech altera lib

The location where your simulation libraries from Altera will be stored.

#### modelsim\_search\_libraries

List of IP technology search libraries that will be put in the -L  $\{$ } option of a Modelsim simulation configuration in the mpf. This avoids that all IP technology needs to be compiled into the work library. The -L  $\{\}$  option is needed for simulations in libraries that use generated IP like ip stratixiv phy xaui which do not recognize the IP technology libraries mapping in [libraries] section in the mpf. The -L  $\{\}$ option is added to all simulation configurations in all mpf even if they do not need it, which is fine because it does not harm and avoids the need for having to decide whether to include it or not per individual library or even per individual simulation configuration.

### 2.3 Setting up a tool configuration file

After setting up a buildset configuration file that suits your situation the next thing to do is to create a configuration file that contains tool specific values like paths and environment variables. You typically have one tool configuration file that covers multiple versions of this tool. The name of these configuration files is hdl tool <toolname>.cfg.

```
Below is an example for quartus.
# configuration file for defining the quartus installation on this system
# define required environment variables for quartus quartus rootdir = ${QUARTUS} DIR}/quartus
                          = ${QUARTUS DIR}/quartus
quartus_rootdir_override = ${QUARTUS_DIR}/quartus
nis a <br/> = <math>\S</math> {QUARTUS DIR}/nios2eds# extension to the PATH variable
quartus paths = <quartus_rootdir>/bin
     <niosdir>/bin
     <niosdir>/bin/gnu/H-i686-pc-linux-gnu/bin
     <niosdir>/bin/gnu/H-x86_64-pc-linux-gnu/bin
     <niosdir>/sdk2/bin
[SODC]
sopc_paths =
     <quartus_rootdir>/sopc_builder/bin
sopc environment variables =
    sopc kit nios2 <niosdir>
```

```
[qsys]
qsys paths = <quartus_rootdir>/../qsys/bin
[ip generation]<br>ip tools
                             = qmegawiz qsys-generate quartus_sh<br>= -silent
qmegawiz default options
qsys-generate_default_options = --synthesis=VHDL --simulation=VHDL --allow-mixed-
language-simulation
quartus sh default options
[user settings]
user paths =user environment variables =
   altera hw tcl keep temp files 1
```
Although many keys in a hdl\_tool configuration file are tool specific there are some keys RadioHDL will always search for. RadioHdl will always search for keys ending in \_paths and

\_environment\_variables for keys that begin with:

- the toolname of that file (eg. quartus paths and quartus environment variables)
- the block design names you mentioned in your buildset file (like sopc, qsys)
- "user". So you can always define add your own paths and environment variables with the keys user paths and user environment variables.

#### quartus rootdir, quartus rootdir override and niosdir

Quartus needs these three environment variables in order to operate properly. Note that you can refer to environment variables that you have defined in your buildset file.

#### quartus\_paths

List of paths that are needed to run quartus programs. Sometimes paths differ slightly between several versions of a tool. Just mention all paths here because paths that do not exist (for your <br/>buildset> version) are not added to your PATH variable.

#### [<toolname>]

For the tools you mentioned in the key 'block design names' of your buildset file you can define two keys that are automatically recognized by RadioHDL. These keys are:

<toolname>\_paths: the paths to add to your PATH variable.

 $\epsilon$ toolname> environment viariables: the environment variables this tool need. Note that key(=name of environment variable) and value(=value of environment variable) are separated with white-space.

[ip generation]

This section defines the tools and their options that will be used for the generation of the IP libraries. Currently the generate\_ip\_libs executable from RadioHDL supports three generation tools: qmegawiz, qsys-generate and quartus\_sh.

For each of these tools you can define a key <toolname> default options that contains the default options to add to the commandline when running this tool. Options that are lib-specific are defined in the hdllib.cfg file. In those files the key <toolname> extra\_options can be used to add other flags/arguments to the IP compilation.

#### [user settings]

Finally you can define paths and environment variables that are specific for you own need. The keys user\_paths and user\_environment\_variables are recognized by RadioHDL.

# 2.4 Check your configuration

Since there are some dependencies between the buildset- and the tool- configuration file there is a utility that checks (most) values in your files:

check\_config buildsetname

Eg. 'check\_config unb1' will check the content of the file hdl\_buildset\_unb1.cfg and the hdl\_tool\_xxx.cfg files it refers to.

Once your config files are correct you can start using (some of) the RadioHDL utilities.

# 2.5 Setting up library configurationfiles

To enable RadioHDL to do the generation of many files for you, you have to describe each library in its own hdllib.cfg file. RadioHDL uses these files to:

- 1. compile the library binaries for simulation
- 2. synthesize an image that can be loaded ion the FPGA
- 3. verify VHDL test benches in simulation

Although the creation of these hdllib.cfg files may take some time you will definitely save time on the long run.

The HDL library files can define:

- a module library with VHDL that is reused in other libraries
- a design library with a top level entity that maps on the IO of the FPGA.

For the hdllib.cfg there is no difference between a module library or a design library, they are all HDL libraries. The hdllib.cfg typically points to sources that are located in the same directory or in its subdirectories. However the sources can be located elsewhere, the hdllib.cfg can refer to sources at any location.

All your VHDL files are grouped into libraries. The rule is that each VHDL file is compiled in only one library. If a component is used in another library then it is instantiated using <hdl\_library\_clause\_name>.<entity name>.

Note: The definitions made in the hdl buildset <br/> <br/>ldset>.cfg can be used as keywords in the hdllib.cfg. To use these keywords, the key should be put between pointy brackets <>. As an example, the hdl\_buildset\_unb1.cfg has the key 'buildset\_name' with a value: unb1. If the string "<br/>buildset\_name>" occurs in the hdllib.cfg file, it will be replaced by "unb1" when running the RadioHDL utilities.

**Sections** 

The hdllib.cfg files are used by many utilities from the RadioHDL package. To structure the keys in the hdllib.cfg file somewhat the file uses sections: I modelsim\_project\_file1 : key-value pairs for modelsim\_config

[quartus\_project\_file] : key-value pairs for quartus\_config [generate ip libs] : key value pairs to generate the IP libraries

Future target scripts can have their own [section name] header in the hdllib.cfg to keep the files more organised.

Below is an example of a hdllib.cfg file.

```
hdL_lib_name = ip_stratixiv phy xaui
hdl_library_clause_name = ip_stratixiv_phy_xaui_lib
hdl_lib_uses_synth = common
hdl<sup>-1</sup>ib<sup>-</sup>uses_sim
hdl lib uses ip =hdLlib_technology = ip_stratixiv
hdl<sup>lib_</sup>include_ip
synth files = ip_stratixiv_phy_xaui_0.vhd
 ip_stratixiv_phy_xaui_1.vhd
 ip_stratixiv_phy_xaui_2.vhd
    ip_stratixiv_phy_xaui_soft.vhd
test bench files =
```

```
 tb_ip_stratixiv_phy_xaui.vhd
     tb_ip_stratixiv_phy_xaui_ppm.vhd
[modelsim_project_file]
modelsim copy files =
     wave_tb_ip_stratixiv_phy_xaui.do .
    wave tb ip stratixiv phy xaui ppm.do .
modelsim_compile_ip_files =
     $RADIOHDL/libraries/technology/ip_stratixiv/phy_xaui/compile_ip.tcl
     $RADIOHDL/libraries/technology/ip_stratixiv/phy_xaui/compile_ip_soft.tcl
[quartus_project_file]
quartus_copy_files =
quartus vhdl files =
quartus sdc \overline{f}iles =
quartus_qip_files =
     generated/ip_stratixiv_phy_xaui_0.qip
    ip stratixiv phy xaui soft.qip
[generate ip libs]
qmegawiz_ip_files =
     ip_stratixiv_phy_xaui_0.vhd
     ip_stratixiv_phy_xaui_1.vhd
    ip_stratixiv_phy_xaui_2.vhd
     ip_stratixiv_phy_xaui_soft.vhd
hdl lib name
The name of the HDL library, e.g. common, dp, unb1 minimal.
```
hdl library clause name The name of the HDL library as it is used in the VHDL LIBRARY clause, e.g. common  $1$ ib, dp lib, unb1 minimal lib.

#### hdl lib disclose library clause names

If a component from a library is instantiated as a component (instead of as an entity) then that means that this library may be unavailable and in that case it has to be listed as a pair of lib\_name and library\_clause\_name at this 'hdl\_lib\_disclose\_library\_clause\_names' key. For components that are instantiated as components the actual source library may have been removed (via the 'hdl lib technology' key) or it may even not be present at all. The library clause name of instantiated components is used in the VHDL code at the LIBRARY statement in e.g. a tech \*.vhd file to ensure default component binding in simulation. The

'hdl lib disclose library clause names' key is then used in the hdllib.cfg file of that (technology) wrapper library to disclose the library clause name of the component library that is listed at the hdl lib uses \* key.

#### hdl\_lib\_uses\_synth

List of HDL library names that are used in this HDL library for the 'synth files', only the libraries that appear in VHDL LIBRARY clauses need to be mentioned, all lower level libraries are found automatically. The following libraries have to be declared at the 'hdl lib uses synth' key:

- Libraries with packages that are used

- Library components that are instantiated as entities

Libraries that are instantiated as components can be specified at the 'hdl lib uses synth' key, but instead it may also be specified at the 'hdl lib uses ip' key. If there are different source variants of the component and if these source libraries can be missing in the 'lib root dir' tree, then the library must be specified at the 'hdl lib uses ip' key.

#### hdl lib uses sim

List of HDL library names that are used in this HDL library for the 'test bench files', only the libraries that appear in VHDL LIBRARY clauses need to be mentioned, all lower level libraries are found automatically.

The 'hdl lib uses synth' and 'hdl lib uses ip' keys and 'hdl lib uses sim' key separate the dependencies due to the synth files from the extra dependencies that come from the test bench files. Quartus can exit with error if IP is included in the 'hdl lib uses ip' list of libraries but not actually used in the design, eg due to a sdc file that is then sourced but that cannot find some IP signals. Having a seperate 'hdl\_lib\_uses\_ip' and 'hdl\_lib\_uses\_sim' key solves this issue, by avoiding that libraries that are only needed for test bench simulation get included in the list for synthesis. Often the 'test bench files' do not depend on other libraries then those that are already mentioned at the 'hdl lib uses synth' key, so then the 'hdl lib uses sim' remains empty.

#### hdl lib uses ip

The 'hdl lib uses ip' typically defines IP libraries that have multiple variants even within a specific technology (as specified by buildset key 'technology\_names'). However typically only one tech variant of the IP is used in a design. The 'hdl lib include ip' key therefore defines the library that must be included in the list of library dependencies that are derived from 'hdl\_lib\_uses\_ip'. Hence the 'hdl\_lib\_uses\_ip' key defines the multiple choice IP libraries that are available in this library and the 'hdl  $\overline{1}$  is include ip' select which one (or more) are used by a higher level component (design). For tech libraries with only one IP library variant the IP libraries should be listed at the 'hdl\_lib\_uses\_synth' key or at both the 'hdl\_lib\_uses\_ip' and 'hdl lib include ip' key. If a multiple choice IP library can be included always, then it may also be specified at the 'hdl lib uses synth'.

Typically present, but unused IP is no problem. However for synthesis the constraint files of unused IP can cause problems.

Therefore then use 'hdl lib include ip' to only include this IP library from the IP variants in 'hdl\_lib\_uses\_ip'. An example is to only include ip\_stratixiv\_ddr3\_uphy\_4g\_800\_master in unb1 ddr3 / io ddr / tech\_ddr by setting hdl\_lib\_include\_ip =

ip stratixive ddr3 uphy 4g 800 master in the hdllib.cfg of unb1 ddr3. Another example is ip\_stratixiv\_tse\_sgmii\_lvds for tech\_tse which is included by the board specific library unb1\_board to avoid that the other ip stratixiv tse sgmii gx variant is also include when it is not actually used. This example also shows that a 'hdl lib include ip' can also occur at some intermediate hierarchical component level in a design. The advantage is that the include of ip stratixiv tse sgmii lyds in the unb1\_board hdlib.cfg now automatically applies to all designs that instantiate unb1\_board.

The exclusion can only be done when the component is instantiated as a component and not as a entity. Therefore the exclusion is done at the IP level, because the IP is instantiated as component. Hence the exclusion works because for a component instance that is not used, only the component declaration (in the component package) needs to be known by the tools. Hence the exclusion makes use of the same VHDL component mechanism as the technology independence.

The exclusion is only done for synthesis, so not for simulation. The reason is that for simulation it is oke to keep the library included.

The difference between this 'hdl\_lib\_uses\_ip' key and the 'hdl\_lib\_technology' key is that the HDL libraries with 'hdl lib technology' key value that does not match the specified technologies are not build. Whereas HDL libraries that are excluded via the combination of

'hdl\_lib\_include\_ip' and 'hdl\_lib\_uses\_ip' are still created in the build directory, but they are not used for that HDL library so they are excluded dynamically.

#### hdl lib include ip

The 'hdl libuses  $*$ ' keys identify which libraries are available for that particular HDL library. For simulation they are all included. The 'hdl lib include ip' identifies which IP libraries from 'hdl lib uses ip' will actually be included for synthesis.

The 'hdl lib include ip' typically appears in another higher layer HDL library. IP libraries can be included in the following ways:

- by listing the IP library name at the 'hdl\_lib\_uses\_synth' key, then it is always included
- by listing the IP library name at the 'hdl lib uses ip' key, and including it explicitly with the 'hdl\_lib\_include\_ip' key.

The 'hdl  $1\bar{b}$  include  $ip'$  is typically set at:

- the design library that actually uses that IP library, this then has to be done per design revision.
- for IP in unb\* board that is used in all designs it is set in these unb\* board libraries so that it is then automatically included for all designs that use the unb\* board library (i.e. via ctrl\_unb\*\_board.vhd).

Note that specifying an IP library at the 'hdl lib uses ip' key and then including it via 'hdl\_lib\_include\_ip' in the same hdllib.cfg, is equivalent to specifying the IP library at the 'hdl lib uses synth' key.

#### hdl lib technology

The IP technology that this library is using or targets, e.g. ip\_stratixiv for UniBoard1, ip\_arria10 for UniBoard2. For generic HDL libraries use ''. For simulating systems with multiple FPGA technologies it is also possible to list multiple IP technology names.

#### test\_bench\_files

All HDL files that are needed only for simulation. These are typically test bench files, but also HDL models. For Modelsim they need to be in compile order and they are placed in the 'test\_bench\_files' project folder.

Both Verilog and VHDL files are supported.

#### regression\_test\_vhdl

List of pure VHDL testbenches that need to be included in the regression simulation test. For Modelsim this key is used by modelsim regression test vhdl.py to simulate all testbenches and report their result in a log. The VDHL test benches must be self-checking and self-stopping.

#### synth files

All HDL files that are needed for synthesis. For Modelsim they need to be in compile order and they are placed in the 'synth files' project folder.

For Quartus synthesis these files get included in the HDL library qip file.

Both Verilog and VHDL files are supported.

#### synth\_top\_level\_entity

When this key exists then a Quartus project file (QPF) and Quartus settings file (QSF) will be created for this HDL library. If this key does not exist then no QPF and QSF are created. The 'synth top level entity' key specifies the top level entity in the HDL library that will be the top level for synthesis. If the key value is "then the 'hdl  $\pm$ ib name' is taken as top level entity name.

#### \* Created QPF:

- It only states that there is one revision that has the name of the 'synth top\_level\_entity'. The Quartus scheme for revisions is not used. Instead the RadioHDL scheme of defining design revisions as separate HDL libraries is used.

#### \* Created QSF:

- Defines the top level entity name using 'synth top level entity'
- It sources the files listed by the 'quartus qsf files' key, this is typically a board qsf that defines settings that are common to all designs that target that board, eg. unb1 board.gsf.
- It sources all library QIP files < lib name> lib.qip that are needed by the design. The library QIP files are sourced in dependency order so that the top level design <lib\_name> lib.qip is sourced last. In this way the top level design constraints are at the end.

#### \* Created <lib\_name>\_lib.qip files

The <lib\_name>\_lib.qip files are created for each library using the following keys in this order:

- hdl lib uses synth -- used for all HDL libraries
- quartus vhdl files -- used for IP libraries that have different HDL file for sim and for synth (typically not needed for most IP)
- quartus gip files -- used for IP libraries (constaints for the IP), top level design libraries (SOPC or QSYS MMM, e.g. sopc\_unb1\_minimal.qip)
- quartus tcl files -- used for top level design libraries (pinning definitions, e.g. unb1\_minimal\_pins.tcl)
- quartus sdc files -- used for top level design libraries (timing constraints, e.g. unb1 board.sdc)

# <tool\_name>\_copy\_files

The copy files key can copy one file or a directory. The first value denotes the source file or directory and the second value denotes the destination directory. The paths may use use environment variables. The file path or directory can be an absolute path or a relative path. The relative path can be from hdllib.cfg location in SVN or from the build dir location. Whether the source directory is the hdllib.cfg location in SVN or the build dir location depends on the <tool name>. For modelsim\_copy\_files and quartus\_copy\_files the relative source directory is the hdllib.cfg location in SVN and the relative destination directory is the build dir location. The direction can be from build dir to dir in SVN or vice versa, or to any directory location in case absolute paths are used. The destination directory will be removed if it already exists, but only if it is within in the build\_dir. If the destination directory is not in the build\_dir then it first needs to be removed manually to avoid accidentally removing a directory tree that should remain (eg. ~).

#### modelsim\_copy\_files

Copy listed all directories and files for simulation with Modelsim, used when  $sin$  tool name = modelsim in hdl\_buildset <br/>>buildset>.cfg. Can be used to eg. copy wave.do or data files from SVN directory to the build directory where the Modelsim project file is. For data files that are read in VHDL the path then becomes data/<file\_name>.

#### modelsim\_compile\_ip\_files

This key lists one or more TCL scripts that are executed by the Modelsim mpf before it compiles the rest of the source code. E.g.:

- compile\_ip.tcl : a TCL script that contains external IP sources that are fixed and need to be compiled before the synth\_files. For the Altera IP the compile\_ip.tcl is derived from the msim setup.tcl that is generated by the MegaWizard or Qsys.
- map  $ip.tcl : a TCL script that maps a VHDL library name to another location.$

#### quartus\_copy\_files

Copy listed all directories and files for synthesis with Quartus, used when synth tool name  $=$ quartus in hdl\_buildset\_<buildset>.cfg. Can be used to eg. copy sopc or qsys file from SVN directory to the build directory where the Quartus project file is and that is where the run \* bash commands expect them to be.

quartus\_qsf\_files

See also 'synth\_top\_level\_entity' description. One or more .qsf files that need to be included in the HDL library qsf file for Quartus synthesis of a 'synth top level entity' VHDL file.

#### quartus\_vhdl\_files

See also 'synth top level entity' description.

One or more .vhdl files that need to be included in the HDL library qip file for Quartus synthesis. These are VHDL files that must not be simulated so they are not listed at the 'synth files' key. This can typically occur for technology IP libraries where e.g. a .vhd file is used for synthesis and a .vho file for simulation like in the tse\_sqmii\_lvds HDL library.

quartus\_qip\_files

See also 'synth\_top\_level\_entity' description. One or more .qip files that need to be included in the HDL library qip file for Quartus synthesis.

quartus tcl files

See also 'synth\_top\_level\_entity' description. One or more .tcl files that need to be included in the HDL library qip file for Quartus synthesis.

quartus\_sdc\_files See also 'synth\_top\_level\_entity' description. One or more .sdc files that need to be included in the HDL library qip file for Quartus synthesis.

# 2.6 user components.ipx

It is important that the quartus tools look in the right directories when searching for library files. Altera invented the user components.ipx file where you can specify your paths.

For RadioHDL we need the path: \$RADIOHDL/libraries/\*\*/\* to be in this file. In the tools/quartus directory of RadioHDL is a file named minimal\_user\_components.ipx. Almost every utility of RadioHDL initializes the quartus environment and during this initialisation it checks if the user\_components.ipx file on your system contains these minimal paths. If not than the utility stops with an error that tells you what file to modify.

NOTE: *Altera says that you can use your personal user\_components.ipx file in ~/.altera.quartus/ip/<quartus\_version>/ip\_search\_path for this kind of additional paths but tests show that this does not work for all tools of Altera. If the RadioHDL tools don't start please follow the message the tool gives you to fix the problem.*

# 3 Using the RadioHDL environment

# 3.1 Compiling the necessary libraries

3.1.1 Compiling the Altera libraries for simulation with Modelsim

The Altera verilog and vhdl libraries for the required FPGA device families can be compiled using:

#### compile altera simlibs <br/>buildset>

*For Modelsim versions newer than about version 10 this compile\_altera\_simlibs script must be used and not the tools/Launch simulation library compiler in the Quartus GUI, because the libraries have to be compiled with the 'vlib -type directory' option to be able to use 'mk all' in ModelSim.*

For example to make all modelsim libraries for your 'unb1' buildset, type:

compile\_altera\_simlibs unb1

The script builds the libraries in \$RADIOHDL/build directory, but modelsim expects them to be in the install directory of modelsim itself. So the script ends with an instruction you should execute to move the build libraries to the right place with sudo rights. This instruction is something like:

```
sudo mv $RADIOHDL/build/quartus/11.1 /home/software/modelsim_altera_libs
```
# 3.1.2 Generate IP libraries

The IP needs to be generated before it can be simulated or synthesized. The Quartus IP is generated using Qsys or the Megawizard.

generate\_ip\_libs <buildset>

For example to make all IP libraries for your 'unb1' buildset, type:

generate\_ip\_libs unb1

**NOTE**: *The Altera tools make use of the /tmp directory intensively. Unfortunately these tools do not cleanup the files they created there. We ran into major problems when working with more than one user on the same machine:*

*1) /tmp/compute\_pll\_temp and /tmp must have write-access for anyone (rwxrwxrwx) 2) run 'rm -rf /tmp/alt\* /tmp/public\*' before running generate\_ip\_libs*

Currently generate ip libs supports three IP generation tools:  $\alpha$  as  $\alpha$ ,  $\alpha$  as  $\alpha$ s -generate quartus\_sh.

These IP tools are configured in the hdl tool quartus.cfg file (key ip tools) and implemented as special functions in generate ip libs. If you need different IP generation tools you should add them to the ip tools key and add an extra function in generate ip libs.

# 3.2 Configuring Quartus

# 3.2.1 Creating the Quartus project files

The utility quartus config creates the Quartus qpf, qsf and or qip files for a design library:

quartus config <br/>buildset>

For example to create all Quartus projectfiles that are related to your 'unb1' buildset, type:

quartus\_config unb1

When a new VHDL file is added to a library or if a filename is changed, then it is necessary to rerun quartus\_config. Typically it is not necessary to do delete the entire HDL\_BUILD\_DIR library of the design directory, but it can be necessary to make sure that Quartus is not 'confused' by obsolete files in that directory. Make sure that any image files that need to be kept are saved elsewhere, before deleting the build directory of the design library.

#### 3.2.2 Top level design library

A synth top level entity key in a library indicates that the library is a design library that can be synthesized to yield an FPGA image. A design library should not depend on another design library, because then there may occur conflicting or double design constraints for Quartus. Therefore it is not possible to reuse VHDL from a design library in other libraries. A solution is to put these VHDL files in a separate library. Another solution is to break the rule that a VHDL file should only be compiled once in one library and then also compile it in the design library that needs to reuse it.

# 3.3 Create control interface of your project

Dependent of which tool you like to use you can run 'run\_qsys' or 'run\_sopc' to generate the control interface of your design. Syntax:

run qsys <br/> <br/> <br/> <br/> <br/>project> [<qsysfile>] or run sopc <br/> <br/>buildset> <project> [<sopcfile>]

We will limit the description of these two utilities to run\_qsys since both utilities only differ in name not in functionality.

<project> is a directory that needs to exist under \$HDL\_BUILD\_DIR/\${buildset}/quartus. If no <qsysfile> is specified during the invocation the utility will look for a file with the name <project>.qsys in the project directory.

After generating all necessary file the utility will also build the nios application.

**NOTE**: *The sopc\_builder from Altera uses Java and Java expects that it is started from an Xterm (environment DISPLAY must be set) otherwise it stops with an error.*

#### 3.4 Running Modelsim

RadioHDL has three utilities that support you in running Modelsim: modelsim config, run\_modelsim and modelsim\_regression\_test\_vhdl.

#### 3.4.1 Creating the Modelsim project files

The binaries for Modelsim are build in a separate directory tree under \$HDL\_BUILD\_DIR. Use modelsim config to create the Modelsim project files for all your HDL libraries:

modelsim\_config <buildset>

The files this utility makes are stored in \$HDL\_BUILD\_DIR/<br/>buildset>/modelsim

Optionally you can clear this directory before running modelsim\_config because everything is recreated:

```
rm -rf $HDL_BUILD_DIR/<buildset>/modelsim
```
See also the docstring help text in the Python code:

```
> python
>> import modelsim_config
>> help(modelsim_config)
```
#### 3.4.2 Compilation and makefiles

To support your work inside modelsim RadioHDL comes with a command.do file that contains a lot of usefull modelsim commands. To use these commando with your buildset start modelsim with:

run modelsim <br/> <br/>buildset> &

In Modelsim do:

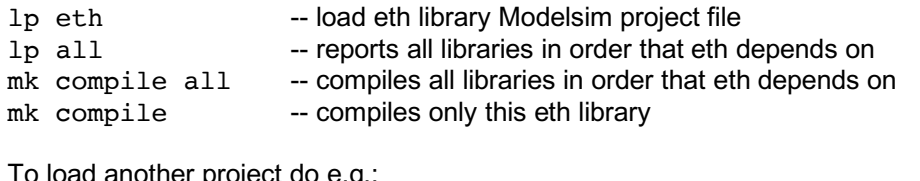

To load another project do e.g.:

```
lp common
```
lp all -- reports all libraries in order that common depends on

Instead of 'mk compile' one can use Unix 'make' and Modelsim 'vmake' via the 'mk' command. The advantage is that after an initial compile all any subsequent recompiles after editing a VHDL source file only will require recompilation of the VHDL source files that depend on it.

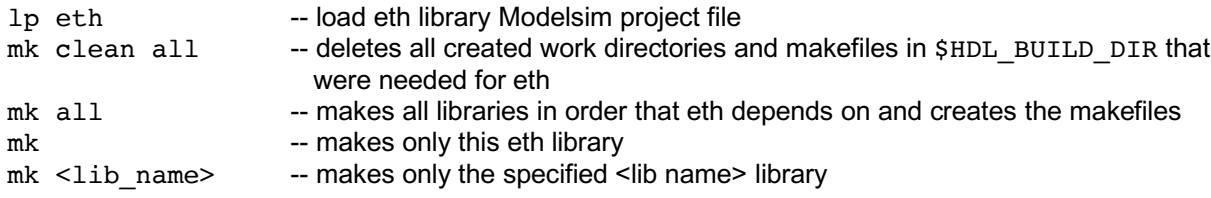

The first time 'mk' is called the library is compiled and the library makefile is made. The library makefile is stored in the library build directory. It is important that the library compiles OK, because otherwise the library makefile is not created properly. Therefore keep on doing 'mk compile' until the library compiles OK. Then when it compiles OK do 'mk clean' to clear the library build directory at \$HDL\_BUILD\_DIR, and then do 'mk' to compile the library again and create a proper makefile. With the proper makefile it is sufficient to use 'mk' to automatically recompile only the VHDL source files that changed or that depend on the changed file. Similar with 'mk all' a change in some lower level library VHDL file will only cause that the VHDL files that depend on it will be recompiled. For a big project with many libraries using 'mk all' is much easier and faster to use than 'mk compile all'. Doing 'mk all' and again 'mk all' should show that the second 'mk all' did not need to recompile any VHDL again.

Note that the eth library also depends on the dp library. Therefore when doing the following:

lp dp

- mk all
- lp eth
- mk all

Then the 'mk all' in the eth library will not recompile the libaries that were already compiled by the

'mk all' in the dp library. Similar if you then do:

mk clean dp

mk all

Then the 'mk all' in the eth library will recompile and recreate the makefile for the dp library, and then recompile the VHDL files in the higher libraries (up to eth) that directly or indirectly depend on a VHDL file in the dp library.

If a new VHDL file is added to a library or if a filename is changed, then it is necessary to rerun modelsim config for simulation and to do 'mk clean' on that library. It is important that Modelsim does not have that library open already, so either quit Modelsim first or 'lp' to another library first, before running modelsim\_config.

Typically it is not necessary to do 'mk clean all', nor is it necessary to delete the entire SHDL BUILD DIR library subdirectories.

### 3.4.3 Simulation

The simulation is done using a VHDL test bench. These test bench files can be recognized by the 'tb\_' prefix andhave a simulation configuration icon in the Modelsim GUI. To simulate a tb do e.g.:

double click tb icon, e.g.: tb\_eth as 10  $-$  add all signals of 10 levels deep into of tb hierarchy to the Wave Window run -a -- run all until the tb is done

The tb in the eth library runs as long as needed to apply the stimuli and they are self checking. The tb are instantiated into multi test bench tb\_tb\_eth\_regression.vhd. By running this tb tb tb eth regression the entire eth library gets verified in one simulation.

To change project library using ' $lp$  <lib name>' first the current active simulation needs to be closed using 'quit -sim'.

To quit Modelsim without having to acknowledge the pop up do 'quit  $-f'$ .

### 3.4.4 Regressiontests

# TODO

# 3.5 Running Quartus

The best way to start quartus is using the script run\_quartus. This script sets up the environment variables that match your buildset and then start quartus itself:

run quartus <br/> <br/>buildset> run\_acomp. ???

run\_rbf ????

run\_xxxx ????

# 4 Miscellaneous

# 4.1 Directory structure example

#### 4.1.1 RadioHDL package

The RadioHDL package consists of the following directories:

**applications**: Contains firmware application designs, categorized by project.

applications/<project\_name>/designs/<design\_name>/revisions/<design\_name\_rev\_name> /quartus /src /tb

**boards**: Contains board-specific support files and reference/testing designs Subdir 'designs' contains application designs that can be run on that board to test board-specific features.

Subdir 'libraries' contains board-specific support files, such as firmware modules to communicate with board-specific ICs, constraint files, pinning files, board settings template files.

boards/<board\_name>/designs/<design\_name>/quartus /src /tb /libraries/<???>/quartus /src /tb

**config**: Contains the configuration files of RadioHDL that describe your buildsets and tools like quartus and modelsim. You can use another directory instead of this one by setting the environment variable HDL\_CONFIG\_DIR to another directory.

#### config

**libraries**: Several kinds of libraries are collected here:

- Library of reusable firmware blocks, categorized by function and in which generic functionality is separated from technology. Within technology another separation exists between generic technology and hardware-specific IP.
- The subdir 'external' contains HDL code that was obtained from external parties (e.g. open source).
- The subdirs 'designs' contains reference designs to synthesize the library block for specific

boards.<br>/ibraries/base/ <library\_name>/designs /dsp/ <library\_name>/designs /external/ <library\_name>/designs /io/ <library\_name>/designs /technology/<library\_name>/designs

**software**: Intended for software that runs on a PC, such as control/monitoring of boards and programs to capture and process board output, e.g. sent via Ethernet to the processing machine.

software

**tools**: Contains the utilities of RadioHDL.

tools/bin /modelsim /quartus /python

Several subdirectories can reoccur:

- src/vhdl : contains vhdl source code that can be synthesised

 - tb/vhdl : contains vhdl source code that can is only for simulation (e.g. test benches, models, stubs)

- quartus : synthesis specific settings for design that uses Quartus and an Altera FPGA
- vivado : synthesis specific settings for design that uses Vivado and an Xilinx FPGA
- revisions : contains revisions of a design that only differ in generic setting

The separation of src/vhdl and tb/vhdl VHDL files is not mandatory, but can be convenient. An alternative would be to keep all VHDL in one vhdl/ sub directory. The hdl\_lib\_uses\_synth key in hdllib.cfg typically contains the files from src/vhdl and the hdl lib uses sim key typically contains the files from tb/vhdl.

The synthesis will only see the VHDL files that are listed at the hdl lib uses synth key, because the files at the hdl\_lib\_uses\_sim key are not needed for synthesis and could even confuse synthesis (e.g. warnings that file IO ignored because it is not possible to synthesize).

#### 4.1.2 RadioHDL build directies

```
IP libraries make by generate ip libs(?)
build/quartus/<quartus_version>/vhdl_libs
                                    veri\bar{log} libs
build/<buildset>/qmegawiz
                   /quartus/<hdl_lib_name>
```
/quartus\_sh

### TODO together with Eric

### 4.2 Design revisions

Within a design, several revisions can be made:

Add a directory 'revisions/' in the design directory which contains a list of subdirectories. Each subdirectory is

a revision. The design 'unb1 minimal' can be uses as an example. See the following revisions:

```
designs/unb1_minimal/revisions/unb1_minimal_qsys/
 designs/unb1_minimal/revisions/unb1_minimal_sopc/
```
Each revision should at least have a 'hdllib.cfg' file and a toplevel .vhd file. See for example:

```
unb1 minimal qsys/hdllib.cfg
unb1_minimal_qsys/unb1_minimal_qsys.vhd
```
In the toplevel vhdl file you can specify the 'g\_design\_name' generic (in this example 'unb1 minimal qsys').

And in 'hdllib.cfg' you specify the libraries and keys you need, in this case 'unb1 minimal'.

When a design library has revisions, then the base library should not include keys for synthesis. Instead

the synthesis is only done for the revisions. The base library contains all the VHDL src and tb files. The revison hdllib.cfg should not refer to these base library VHDL files (i.e. using ../../src/vhdl), but instead they should instantiate the toplevel base entity using the base desing library name. This to follow the rule that a VHDL file is only compiled in one library.

# 5 Adding your own tools

The RadioHDL package that is distributed through opencores.org is based on the tools Modelsim, Questasim and Quartus. If you are using the same tools than everything should work in your environment after you checked/modified the configuration files in \$HDL\_CONFIG\_DIR (see sections 2.2 till 2.4). But what if you are using others tool like eg. Vivado?

In that case you have to create some new configuration files, some directories and (unfortunately) extend one script. This chapter guides you through this process.

# 5.1 New hdl\_tool <toolname>.cfg file

Assume you want to add Vivado to RadioHDL: create in \$HDL\_CONFIG\_DIR a file named hdl tool vivado.cfg. and put in that file Vivado specific paths and environment variables. There are no required keys in configuration files of the type hdl tool so you are free to choose your own key names.

Note: the script you create in the following section uses the definitions you create in the hdl\_tool file.

# 5.2 New <toolname> directory

Every tool has its own directory in \$RADIOHDL/tools (see section 4.1.1). In this directory we expect a script named set <toolname> to be present that accepts the buildset name as an argument. That script sets up the whole environment so that that tool can be used: extend paths, setup environment variables, etc.

Look in e.g. set quartus how to get access to the information that is stored in your configuration files in the \$HDL\_CONFIG\_DIR.

So to add e.g. to add Vivado:

- create a directory \$RADIOHDL/tools/Vivado
- inside this directory make a script set vivado that sets up the Vivado environment using the information that is configured in the hdl buildset and hdl tool files.

# 5.3 Extend generate ip libs

Currently there is one place (left) where tool specific code is part of a RadioHDL script and that is generate ip libs. In one of the future releases of RadioHDL this will be solved in a more generic way but for now you have to add a function to generate ip libs when you are using a tool other than qmegawiz, qsys-generate or quartus\_sh for creating your IP libraries.

The main flow of generate ip libs is:

- read the hdl buildset file of the buildset you started the program with.
- search for hdllib.cfg files in all directories mentioned in the key lib root dirs
- read the hdl\_tool <toolname>.cfg file where toolname is the value of the key synth\_tool\_name in your buildset file.
- read the value of the key ip tools in this hdl tool file which is a list of tools you use for creating the IP libraries. (each of these ip tools have their own <ip tool> default options key to configure the default options of that command.)
- finally it loops over all buildset.technology\_names, all tool.ip\_tools and all hdllibs that where read in to see if there is a match in technology and ip tool with the information in the hdllibs.
- for each match found in these nested loops it calls a function called run <ip tool name> that is part of the generate ip libs program.

So if you are using other ip tools than the three mentioned above you have to add a run <your ip tool> function to generate ip libs and extend the if-then-else construction in the main loop with a call to that function. And you have to setup your configuration files in the right way of course.

Take a look at the other run\_ functions in generate\_ip\_libs what to implement. Basically it constructs a shell script that runs the IP tool and analyses the exit-code of the execution. No rocket science.

# **Index**

block\_design\_names, 3 *buildset*, 3 buildset name, 3 check\_config, 5 compile altera simlibs, 12 *Configuration files hdl\_buildset\_xxx.cfg*, 3 hdl\_tool\_xxx.cfg, 4 hdllib.cfg, 6 **Environment Variable HDL\_BUILD\_DIR**, 1 HDL\_CONFIG\_DIR, 1 LM\_LICENSE\_FILE, 2 PATH, 2 PYTHONPATH, 2 **RADIOHDL**, 1 family names, 3 generate ip libs, 12, 18 init\_radiohdl.sh, 2 ip\_tools, 18 lib\_root\_dirs, 4, 18 minimal user components.ipx, 11 model tech altera lib, 4 modelsim\_config, 13 modelsim\_dir, 4

modelsim\_platform, 4 modelsim\_search\_libraries, 4 quartus\_config, 13 quartus\_dir, 4 run modelsim, 14 run\_qsys, 13 run\_quartus, 15 run\_sopc, 13 sim\_tool\_name, 3 sim\_tool\_version, 3 synth\_tool\_name, 4, 18 synth\_tool\_version, 4 technology\_names, 3, 18 user\_components.ipx, 10 **Utilities** check\_config, 5 compile\_altera\_simlibs, 12 generate\_ip\_libs, 12 init\_radiohdl.sh, 2 modelsim\_config, 13 quartus\_config, 13 run\_modelsim, 14 run\_qsys, 13 run\_quartus, 15 run\_sopc, 13